# DAIMLER TRUCK

### Basware für Lieferanten der Daimler Truck AG

Elektronischer Rechnungseingang

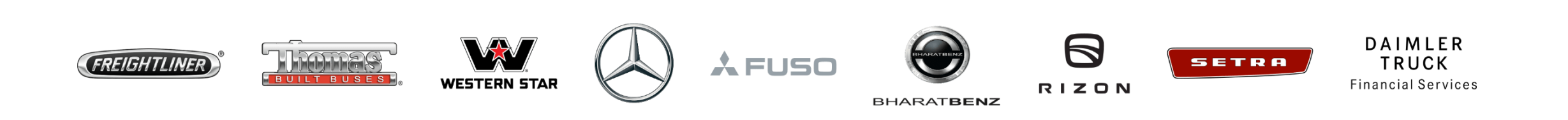

AGENDA

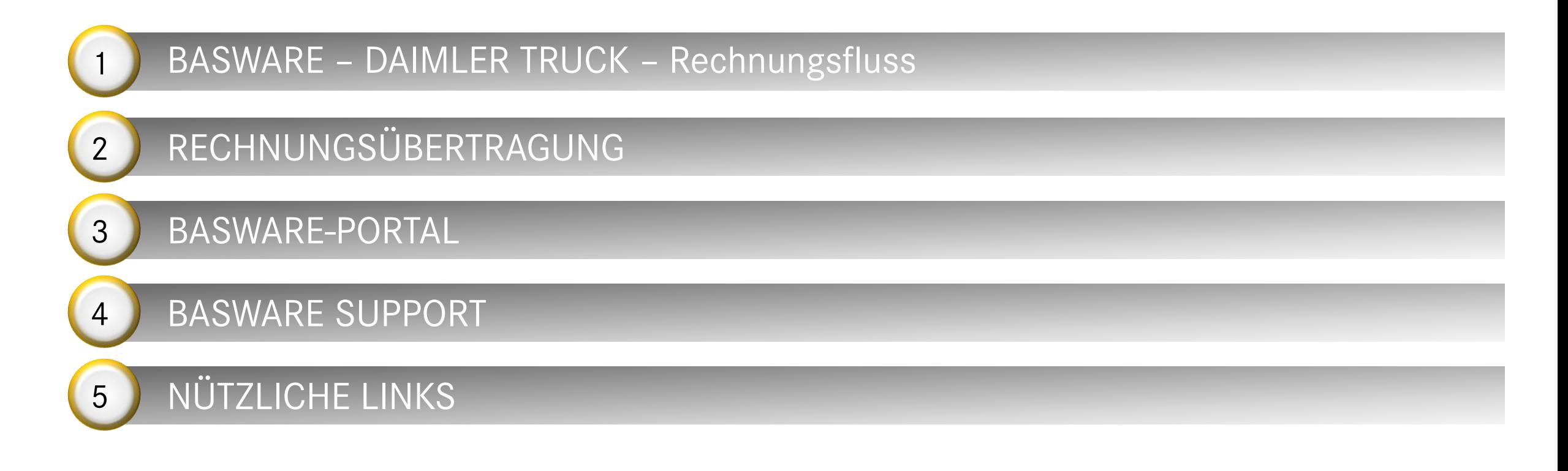

# **BASWARE – DAIMLER TRUCK – Rechnungsfluss**

### BASWARE – DAIMLER TRUCK – Rechnungsfluss

*Möglichkeit für den Lieferanten, den Status der Dokumente zu überprüfen*

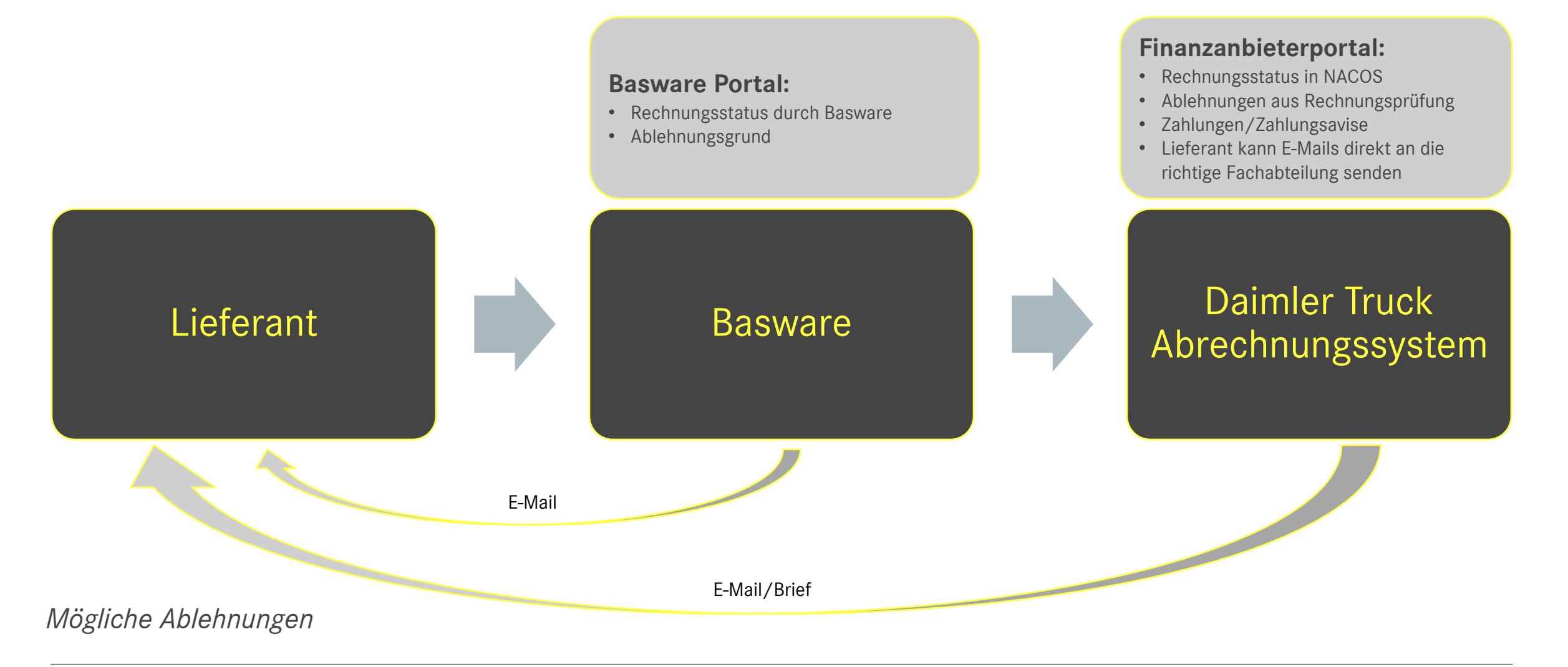

# **RECHNUNGSÜBERTRAGUNG**

### RECHNUNGSANFORDERUNGEN

### **Die Rechnung muss alle nach deutschem Recht erforderlichen Angaben enthalten - §14 UStG:**

[https://www.gesetze-im-internet.de/ustg\\_1980/\\_\\_14.html](https://www.gesetze-im-internet.de/ustg_1980/__14.html)

- Name und Anschrift des Anbieters und Kunden
- Steuer Nr. oder Umsatzsteuer-ID des Anbieters, eventuell Steuer Nr. oder USt-ID des Kunden (Pflicht für EU-Rechnungen)
- Rechnungsdatum
- Eindeutige Rechnungsnummer
- Beschreibung und Menge der gelieferten Waren/Dienstleistungen
- Liefer- / Leistungsdatum
- Rechnungsbetrag (aufgeteilt nach geltenden Steuersätzen)
- Steuersätze und entsprechende Steuerbeträge, Steuerbefreiungsgründe

### **Anforderungen Daimler Truck**

- Lieferanten Nummer
- Werksnummer
- Bestellnummer/Ansprechpartner falls zutreffend
- Lieferscheinnummer falls zutreffend
- Abladestelle (falls zutreffend)

Details siehe Daimler Truck Supplier [Portal: Englisch, Deutsch](https://supplier.daimlertruck.com/en/collaboration/accounting/invoicing) Die Rechnungsadressen finden Sie auch hier.

### RECHNUNGSVERSAND – e-RECHNUNG

#### **Premium**

- Schnittstelle zwischen Sender & Basware
- Vertrag zwischen Sender & Basware
- Implementierungsphase inklusive Rechnungsmapping und Testing der Lösung
- Hohe Qualität
- Positionsdatenübertragung

### **PDF-E-Mail**

- Der Absender muss einen Einladungslink erhalten, um den Dienst zu nutzen und Dokumente an die DTB-Einheit senden zu können
- Lieferant muss sich bei Basware registrieren
- Absender-E-Mail-Adressen für E-Mail-PDF aktiviert und bestätigt
- E-Mail an die Empfänger E-Mail Adresse " [customer"@](mailto:“customer”@email.basware.com) [email.basware.com](mailto:“customer”@email.basware.com)
- Geeignet für Lieferanten mit eigenem maschinenlesbarem PDF-Rechnungslayout und moderatem Dokumentenvolumen

### **Invoice Key-In**

- Der Absender muss einen Einladungslink erhalten, um den Dienst zu nutzen und Dokumente an die DTB-Einheit senden zu können
- Lieferant muss sich bei Basware registrieren
- ▶ Rechnung wird direkt im Basware-Portal erstellt
- Geringe Qualität, fehleranfällig
- Geeignet für Lieferanten ohne maschinenlesbare PDF Layout und mit sehr geringen Rechnungsmengen

### *Allgemeingültiges*

- **❖** Absender ist bei Basware registriert
- Basware ist die einzige Organisation, die Zugriff auf die Daten des Absenders hat (Passwörter, Benutzer usw.)
- Der Absender hat einen eigenen Zugang zum Basware-Portal:
	- Status der versendeten Rechnungen sichtbar
	- User-Management
	- Aktivierung/Deaktivierung von E-Mail-Adressen für den Versand
- Der Absender kommuniziert direkt mit Basware über
	- Ablehnungen oder andere Probleme

[Telefon: https://basware.service-now.com/bw?id=bw\\_kb\\_article&sys\\_id=3894aad61b2378903bd8eb97624bcbb4](https://basware.service-now.com/bw?id=bw_kb_article&sys_id=3894aad61b2378903bd8eb97624bcbb4) Online: [https://basware.service-now.com/bw?id=bw\\_sc\\_cat\\_item\\_public](https://basware.service-now.com/bw?id=bw_sc_cat_item_public)

### LIEFERANTENREGISTRIERUNG – E-Mail PDF

Basware-Registrierung - [Video-Tutorial: Lieferantenregistrierung](https://supplier.daimlertruck.com/fileadmin/user_upload/Get_started_.mp4) durch Basware Basware Registrierung – Informationen Daimler Truck Supplier portal: [English,](https://supplier.daimlertruck.com/en/collaboration/accounting/invoice-transmission) [Deutsch](https://supplier.daimlertruck.com/zusammenarbeit/accounting/rechnungsuebermittlung)

#### **Vorgehensweise:**

- 1. Zur Nutzung von PDF Rechnungen als Anhang zu einer E-Mail registrieren Sie sich bitte vorab online unter: [https://portal.basware.com/open/Daimler\\_Truck\\_and\\_Bus](https://portal.basware.com/open/Daimler_Truck_and_Bus)
- 2. Bitte vergessen Sie nicht Ihre E-Mail Adresse zum Rechnungversand zu autorisieren.
- 3. Nach der Registrierung können Sie Ihre Rechnungen (in maschinell lesbarem Format, z.B. PDF) sofort produktiv an die E-Mail Adresse: [Daimler\\_Truck\\_AG@email.basware.com](mailto:Daimler_Truck_AG@email.basware.com) senden.

#### **Procedure:**

- 1. To use PDF invoices as an attachment to an e-mail, please register online in advance at: [https://portal.basware.com/open/Daimler\\_Truck\\_and\\_Bus](https://portal.basware.com/open/Daimler_Truck_and_Bus)
- 2. Please do not forget to authorize your e-mail address to send invoices.
- 3. After registration, you can immediately send your invoices (in machine-readable format, i.e. PDF) productively to the e-mail address: [Daimler\\_Truck\\_AG@email.basware.com](mailto:Daimler_Truck_AG@email.basware.com).

### E-Mail PDF-VORAUSSETZUNGEN

#### Verwendung der korrekten Empfänger-E-Mail-Adresse **- Jede Einheit hat eine spezifische E-Mail-Adresse:**

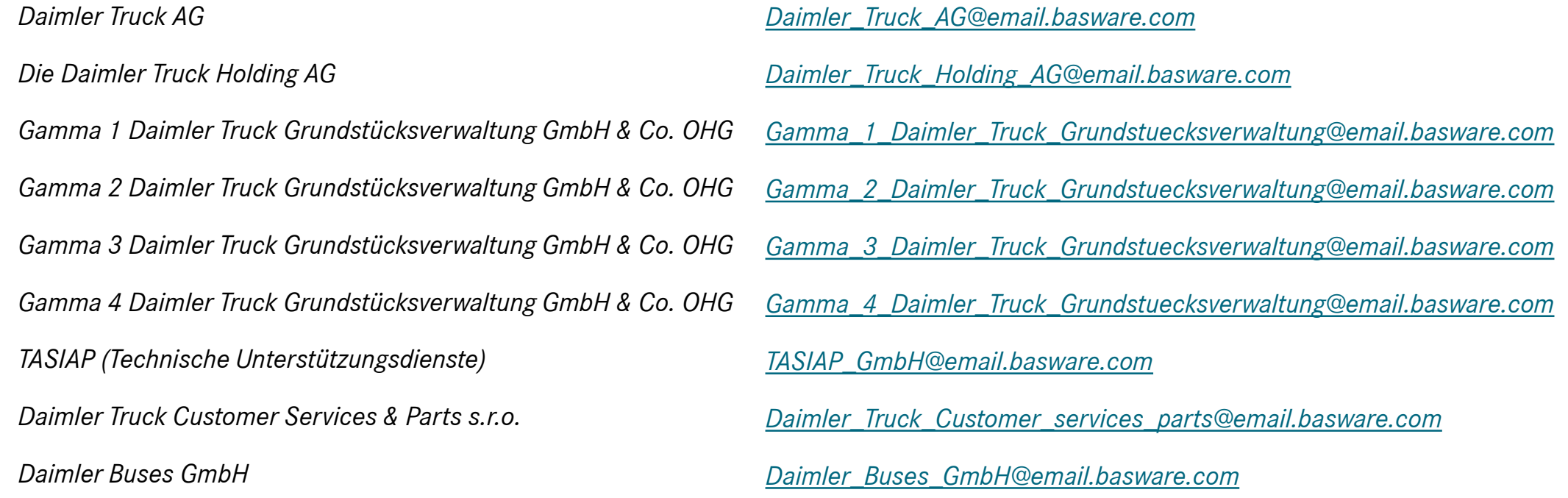

#### **Absender-E-Mail-Adresse wird im Basware-Portal** registriert und bestätigt

Rechnungsformat - **maschinenlesbares PDF**

**Anhänge** - PDF-Format, enthält im Namen das Wort Attachment/Anhang

### E-RECHNUNGSABWEISUNGEN

#### **Basware Ablehnung – Gründe Beispiele:**

#### **Technik Inhaltlich bezogen/Sondernachweise** Die PDF-Rechnungsdatei ist nicht maschinenlesbar Absender-E-Mail-Adresse ist nicht registriert Teile des Textes können nicht extrahiert werden Rechnungslayout ist unterschiedlich (nur 1 Layout pro Absender möglich) Fehlendes Pflichtfeld, nicht erkanntes Pflichtfeld **Berechnungsfehler** ■ Firmenname, USt-ID, Werk falsch/nicht verwandt ■ Lieferdatum liegt in der Zukunft **Empfänger akzeptiert keine 0-Summen-Rechnungen usw.**

#### **Basware überprüft nicht:**

- Die Richtigkeit der Bestellnummer (nur Format)
- Die vollständige Adresse nur Name, Werk, Umsatzsteuer-ID

Lieferant muss sich an **den Basware-Support wenden, um Fragen bezüglich Ablehnungen zu klären**

### **Duplikatsprüfung**

- Nur wenn Rechnung an NACOS übergeben wurde
- Wenn ein Duplikat übertragen werden muss 2 Optionen:
	- Rechnung versenden, Ablehnungsmail einholen und an invoiceentry@daimlertruck.com weiterleiten mit der Bitte um Neuübermittlung
	- Beantragung der zeitlichen Deaktivierung der Prüfung nur bei hoher Anzahl von Dokumenten

## **BASWARE-PORTAL**

### BASWARE-PORTAL

Lieferant hat eigenen Platz im Basware-Portal: Link [Basware-Portal](https://portal.basware.com/access?requestedService=https://portal.basware.com/home)

### **Folgende Daten sind im Basware-Portal** sichtbar:

- o Firmen-Angaben
- o In Anspruch genommene Dienste
- o Gesendete und empfangene Dokumente (nur Premium, E-Mail PDF und Smart PDF)
- o Benutzer mit Zugriffsrechten auf die Entität
- o Für den E-Mail PDF Rechnungsversand autorisierte E-Mail-Adressen

**Achtung**: Daimler Truck hat keinen Zugriff auf die Anmeldedaten der Lieferanten, darf diese nicht prüfen, ändern oder anlegen

### Dokumentensuche

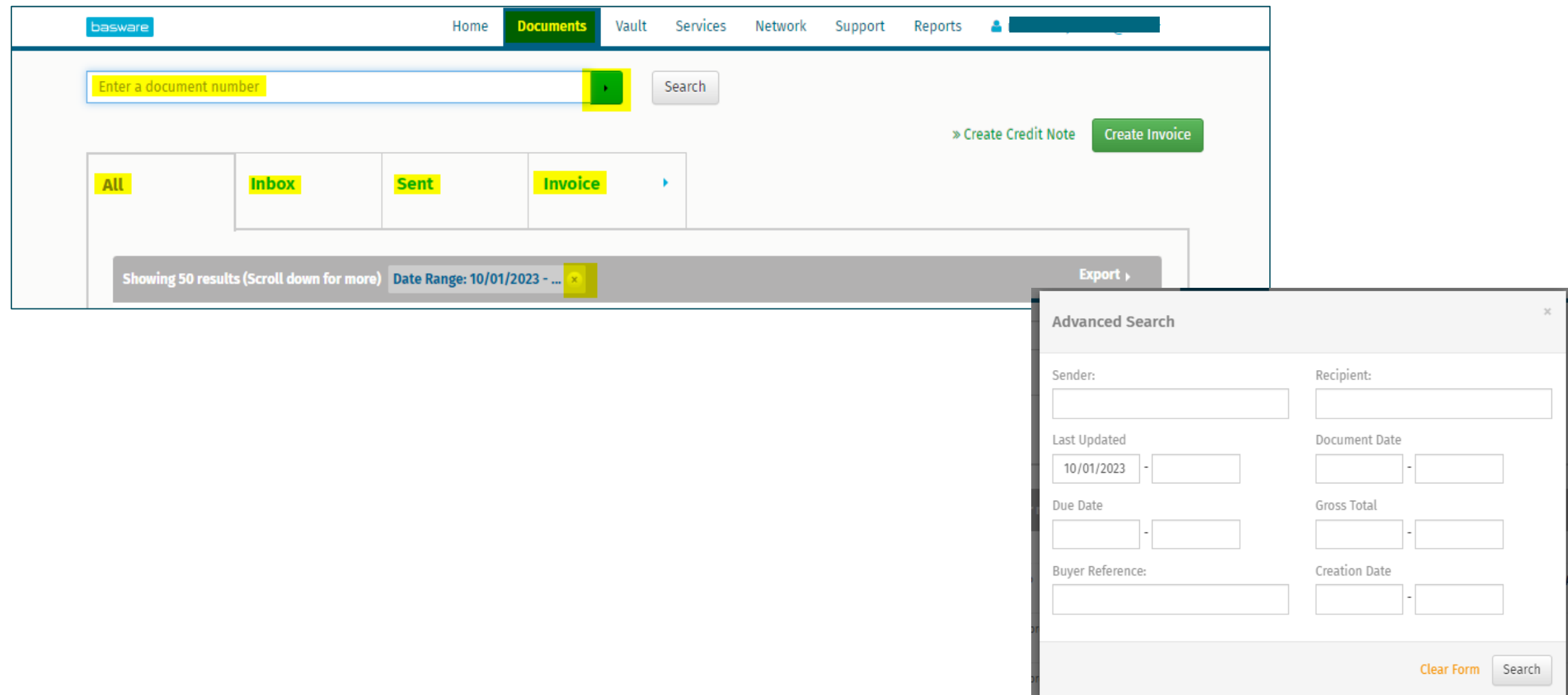

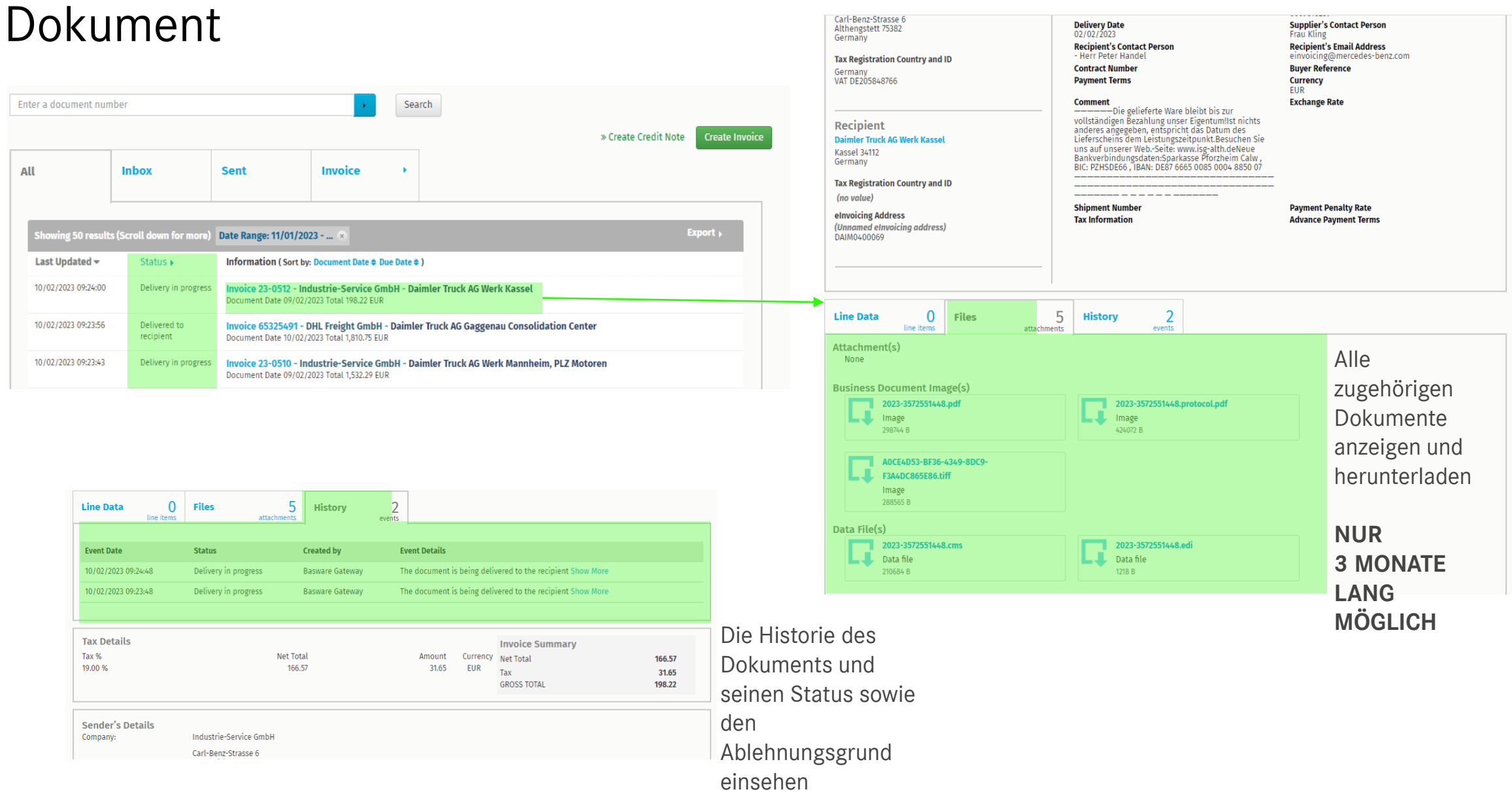

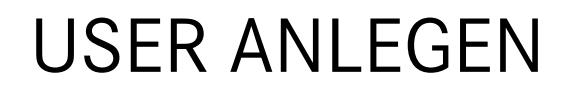

### User anlegen:

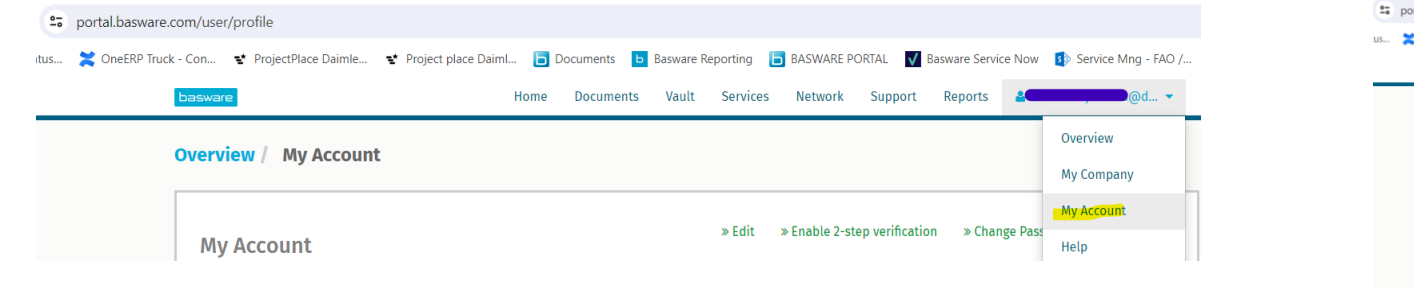

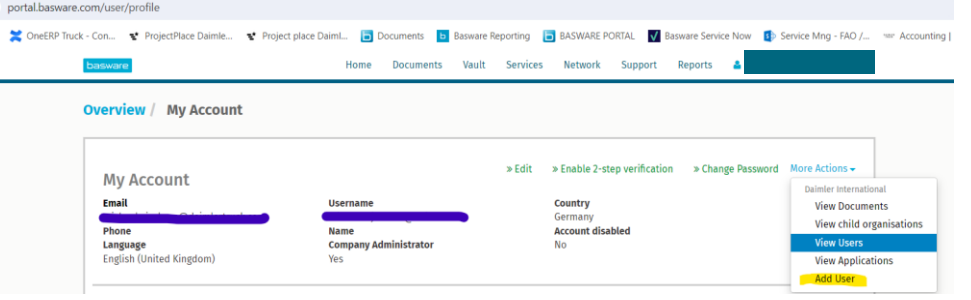

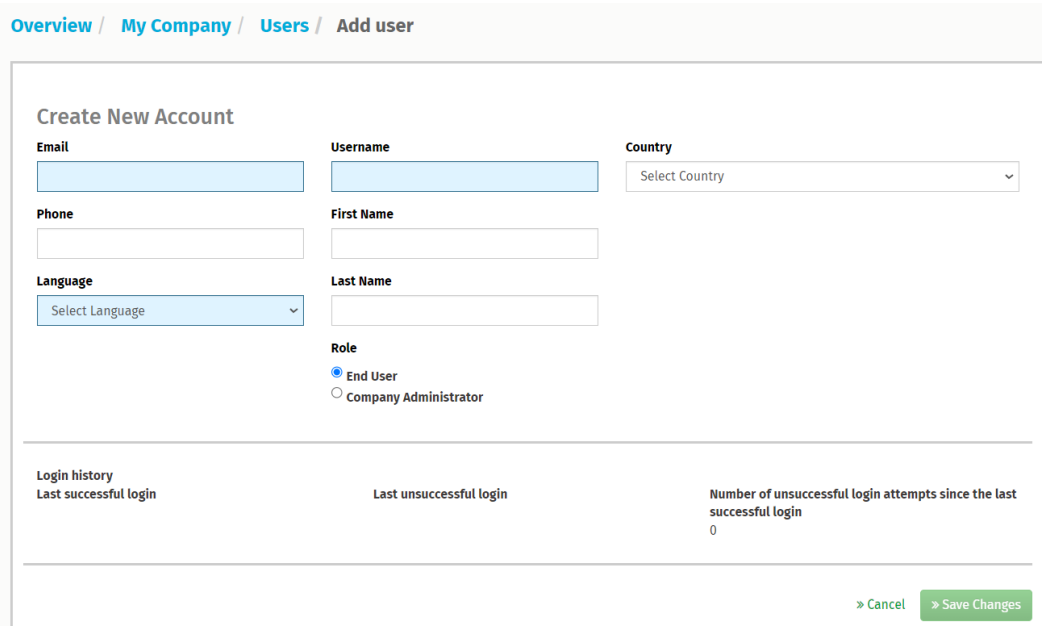

## E-MAIL ADRESSE AUTORISIERUNG FÜR DEN RECHNUNGSVERSAND

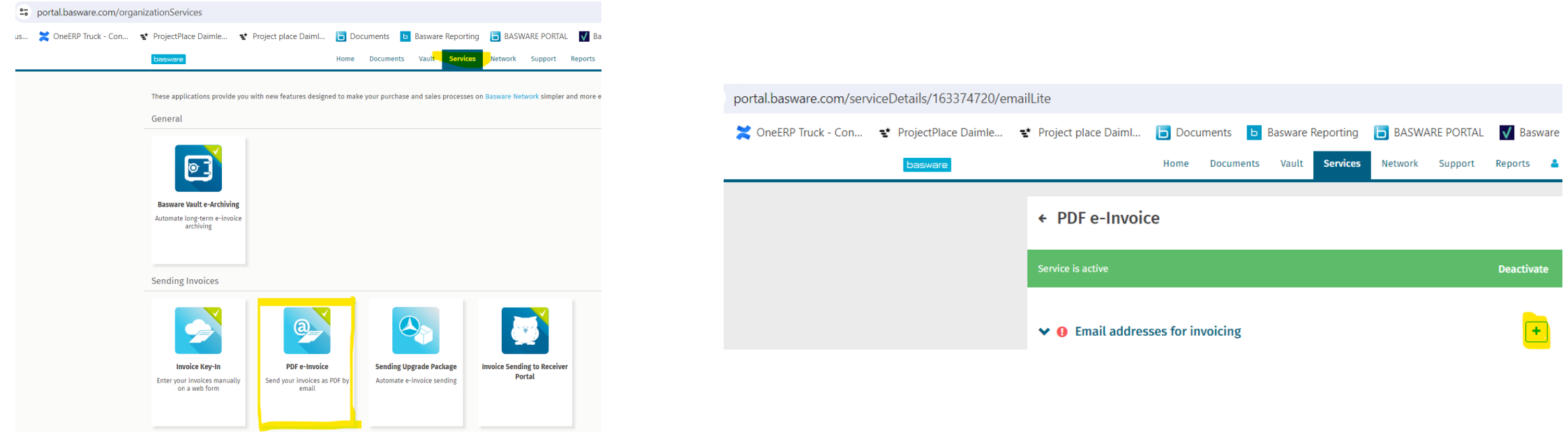

- Wenn hier eine E-Mail-Adresse hinzugefügt wird, sendet Basware eine E-Mail an diese. Die Bestätigung der E-Mail-Adresse ist erforderlich.
- Die E-Mail-Adresse kann nur zu einem Konto hinzugefügt werden.
- noreply E-Mail Adresse kann per Ticket bestätigt werden.
- (Nicht alle Arbeiten werden von Noreply adressiert, sie müssen nur von der Einheit verwendet werden können.)

# **BASWARE SUPPORT**

## BASWARE SUPPORT FÜR DIE LIEFERANTEN

Lieferanten müssen sich eigenständig an den Basware-Support wenden.

### **Ansprechpartner:**

- Telefonnummern: https://basware.service[now.com/bw?id=bw\\_kb\\_article&sys\\_id=3894aad61b2378903bd8eb97624bcbb4](https://basware.service-now.com/bw?id=bw_kb_article&sys_id=3894aad61b2378903bd8eb97624bcbb4)
- Online: [https://basware.service-now.com/bw?id=bw\\_sc\\_cat\\_item\\_public](https://basware.service-now.com/bw?id=bw_sc_cat_item_public)

Zu klärende Themen, d. h.:

- Ablehnungsklärung
- Neues Rechnungslayout => Mappinganpassung
- Zugangsdaten

Wenn eine **Eskalation** erforderlich ist, kann er eine E-Mail an invoiceentry@daimlertruck.com senden und die Ticketnummer von Basware angeben.

# **NÜTZLICHE LINKS**

## NÜTZLICHE LINKS

**Basware Portal:** 

<https://portal.basware.com/access?requestedService=https://portal.basware.com/home>

**Daimler Truck Supplier Portal – Accounting (und alle Sub-Seiten)** Deutsch:<https://supplier.daimlertruck.com/zusammenarbeit/accounting> Englisch:<https://supplier.daimlertruck.com/en/collaboration/accounting>

#### **FAQ**

Daimler Truck Supplier Portal Deutsch:<https://supplier.daimlertruck.com/zusammenarbeit/accounting/faq> Englisch:<https://supplier.daimlertruck.com/en/zusammenarbeit/accounting/faq> Basware service now – Find answer: [https://basware.service-now.com/bw?id=bw\\_kb\\_view2](https://basware.service-now.com/bw?id=bw_kb_view2)